# **Razvoj informacijskog sustava za naplatu ležaljki**

### **Plavec, Antonio**

#### **Undergraduate thesis / Završni rad**

#### **2018**

*Degree Grantor / Ustanova koja je dodijelila akademski / stručni stupanj:* **The Polytechnic of Rijeka / Veleučilište u Rijeci**

*Permanent link / Trajna poveznica:* <https://urn.nsk.hr/urn:nbn:hr:125:701044>

*Rights / Prava:* [In copyright](http://rightsstatements.org/vocab/InC/1.0/) / [Zaštićeno autorskim pravom.](http://rightsstatements.org/vocab/InC/1.0/)

*Download date / Datum preuzimanja:* **2024-05-07**

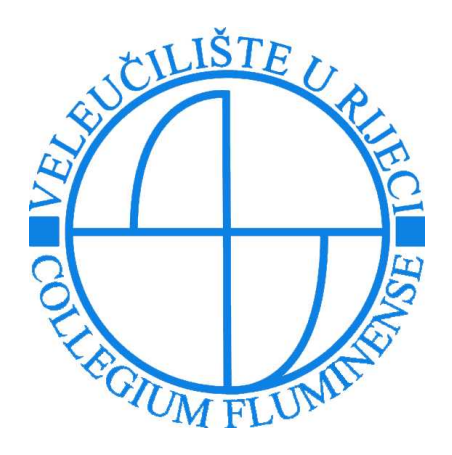

*Repository / Repozitorij:*

[Polytechnic of Rijeka Digital Repository - DR PolyR](https://repozitorij.veleri.hr)i

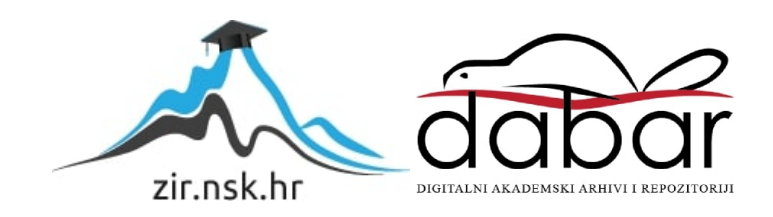

# **VELEUČILIŠTE U RIJECI**

Antonio Plavec

## **RAZVOJ INFORMACIJSKOG SUSTAVA ZA NAPLATU LEŽALJKI** (završni rad)

Rijeka, 2018.

# **VELEUČILIŠTE U RIJECI**

Poslovni odjel Preddiplomski stručni studij Informatika

## **RAZVOJ INFORMACIJSKOG SUSTAVA ZA NAPLATU LEŽALJKI** (završni rad)

MENTOR STUDENT

izv.prof.dr.sc. Alen Jakupović, prof.v.š. Antonio Plavec

MBS: 2422040824/13

Rijeka, rujan 2018.

VEUČILIŠTE U RLJECI Poslovni odjel Rijeka, 4.6.2018.

## ZADATAK

### za završni rad

Pristupnik Antonio Plavec, MBS: 2422040824/13.

Studentu preddiplomskog stručnog studija Informatika izdaje se zadatak za završni rad tema završnog rada pod nazivom:

# RAZVOJ INFORMACIJSKOG SUSTAVA ZA NAPLATU LEŽALJKI

#### Sadržaj zadatka:

Uspostaviti osnovni terminološki sustav koji se odnosi na razvoj informacijskog sustava. Provesti analizu, dizajn i implementaciju informacijskog sustava za naplatu ležaljki. Prikazati i opisati sve izrađene modele. Izraditi mobilno programsko rješenje. Opisati primjenu izrađenog programskog rješenja.

#### Preporuka:

Rad obraditi sukladno odredbama Pravilnika o završnom radu Veleučilišta u Rijeci.

Zadano: 4.6.2018.

/<br>Mentor:

 $(izv. prof.dr.sc.$  Alen Jakupović, prof.v.š.)

Predati do: 15.9.2018.

Pročelnik odjela:

(mr.sc. Marino Golob, v. pred.)

Zadatak primio dana: 4.6.2018.

Pristupnik: Pairo Antry 7

Dostavlja se: - mentoru - pristupniku

# **IZJAVA**

Izjavljujem da sam specijalistički završni rad pod naslovom Razvoj informacijskog sustava za naplatu ležaljki izradio samostalno pod nadzorom i uz stručnu pomoć mentora izv. prof. dr. sc. Alena Jakupovića, prof. v. š.

Antonio Plavec

<u>Navec</u> Antonio

# SAŽETAK

Na narednim stranicama može se saznati što je informacijski sustav. Koji su njegovi dijelovi te koja je njegova uloga. Također, uz navedeno, opisane su tehnologije koje su korištene u izradi programskog rješenja kao i opći opis sustava. Kroz različite dijagrame prikazani su poslovni procesi unutar poduzeća. Definirani su tokovi podataka i skladišta podataka te su opisane veze između tih podataka. Kroz rad moguće je vidjeti nekoliko primjera dizajna programskog rješenja, a na samom kraju autor daje svoje mišljenje te probleme tijekom izrade.

Ključne riječi: Informacijski sustav, faze razvoja informacijskog sustava, uloga informacijskog sustava, tokovi podataka.

# SADRŽAJ

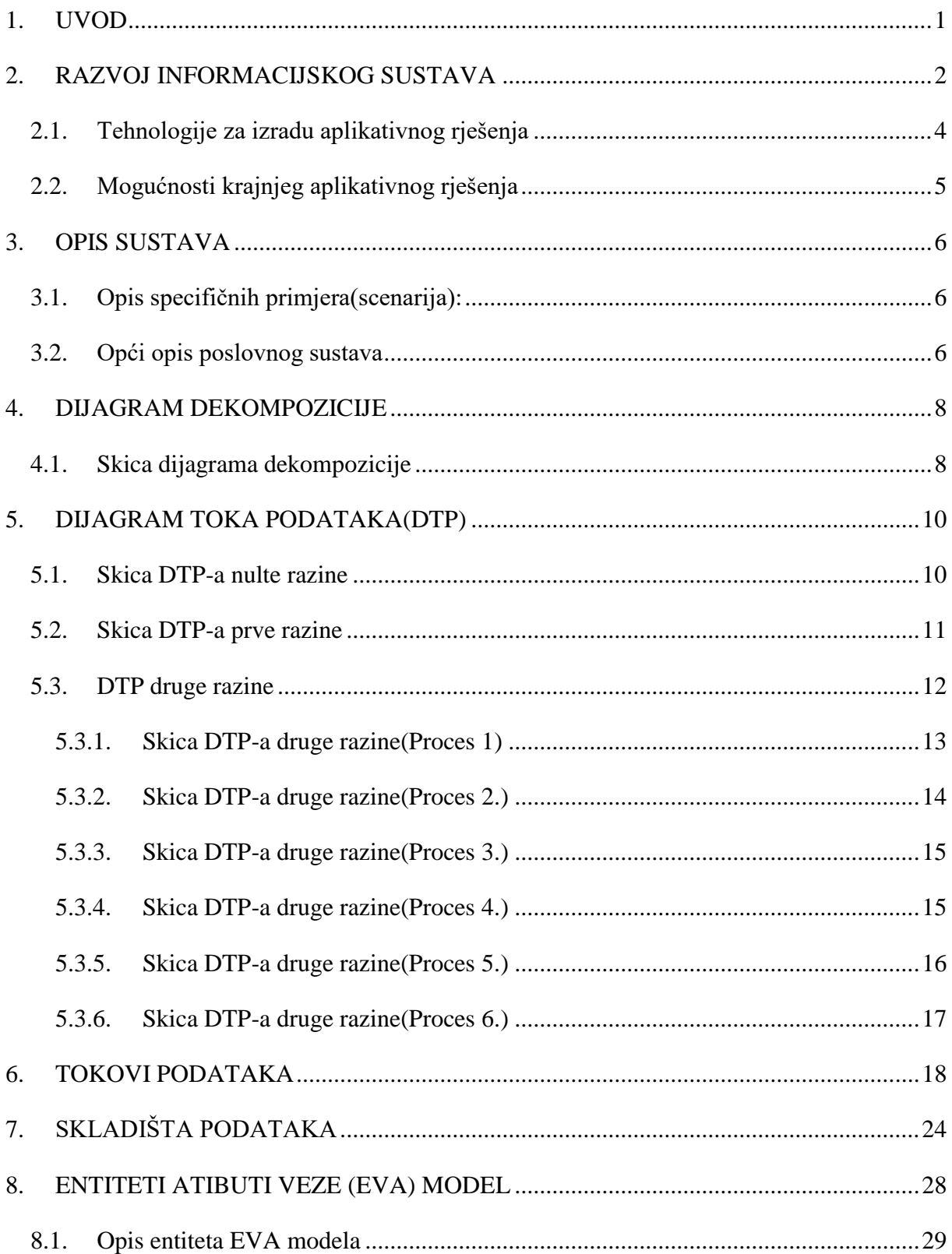

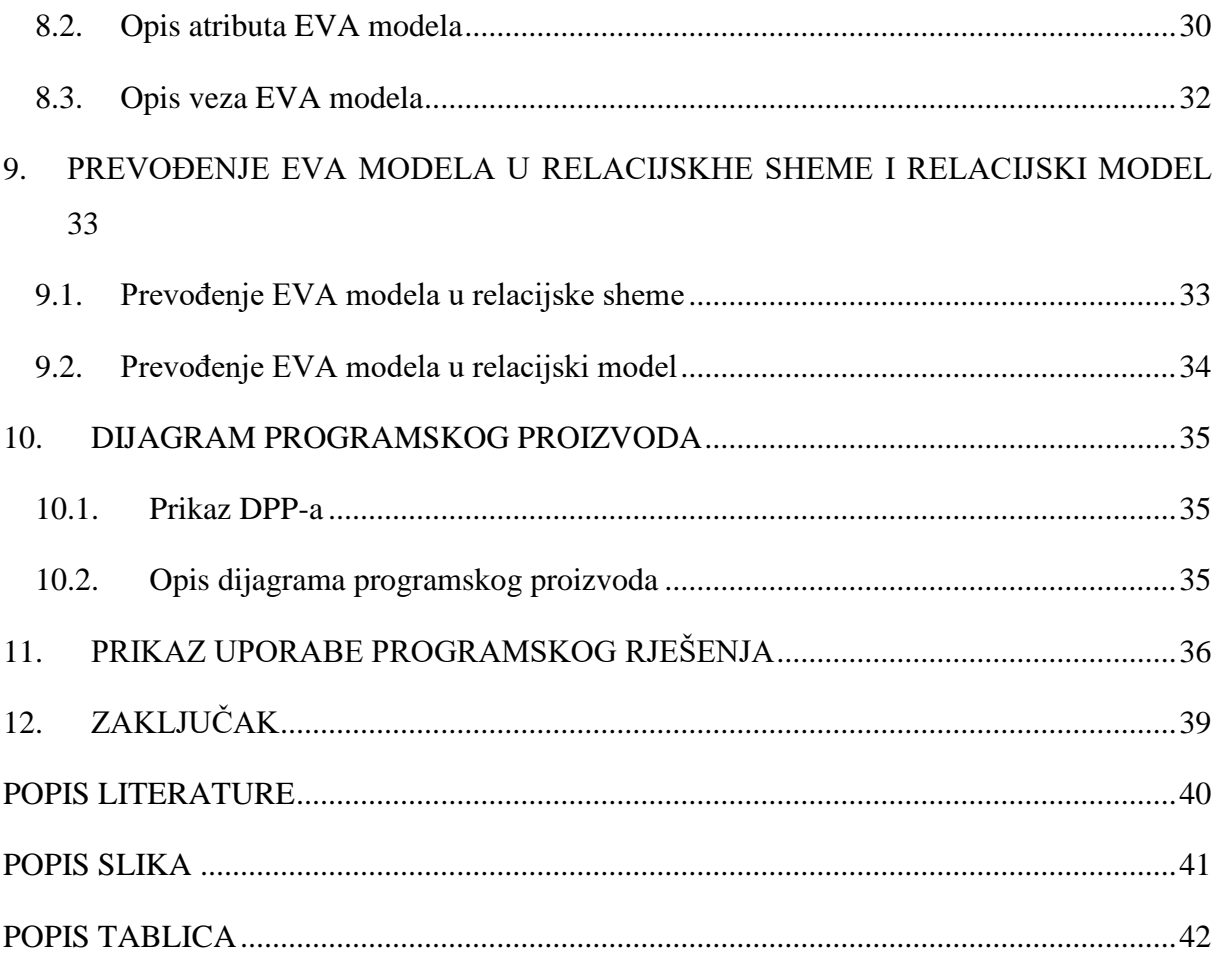

#### <span id="page-9-0"></span>1. UVOD

Budući da živimo u svijetu gdje je digitalno postalo neizbježno u svakom segmentu poslovanja došlo se na ideju izrade aplikacije za naplatu i označavanje naplaćenih ležaljki na plaži. Na ideju se došlo zbog toga što je autor proveo nekoliko ljetnih sezona na naplati samih ležaljki pri čemu se sve radi pomoću olovke i papira.

Rad se sastoji od jedanaest poglavlja. Prvo poglavlje rada jest uvod čitatelja u djelo gdje se govori o načinu na koji se došlo do ideje te kratki osvrt na poglavlja u djelu. U drugom poglavlju radi se o razvoju informacijskog sustava te blisko vezanim pojmovima. U trećem poglavlju predočen je opći opis sustava kroz specifične scenarije zamišljene u stvarnom životu. U četvrtom poglavlju predočuje se Dijagram dekompozicije sa pripadnim opisima. Peti dio rada govori o dijagramima tokova podataka te je podijeljen na nekoliko dijelova. U šestom dijelu prikazani su tokovi podataka unutar poslovanja takve vrste kao što je naplata ležaljki na plaži. U sedmom dijelu prikazan je model Entiteti – Veze – Atributi, također s pripadnim opisima. U osmom dijelu prikazan je prijevod EVA modela u relacijski model. U devetom dijelu prikazan je dijagram programskog proizvoda koji je uvid u način organizacije izbornika i izgleda same aplikacije. U desetom dijelu prikazani su dijelovi programskog rješenja. Na kraju se nalazi zaključak u kojem autor djela iznosi opće mišljenje te probleme na koje se naišlo tijekom izrade aplikacije.

Kroz rad pojavljuje se nekoliko pitanja. Što je informacijski sustav? Koje su faze razvoja informacijskog sustava? Što čini informacijski sustav? Odgovori na pitanja uslijedit će na stranicama rada.

## <span id="page-10-0"></span>2. RAZVOJ INFORMACIJSKOG SUSTAVA

Budući da je rezultat cijelog rada aplikativno rješenje, potrebno je razumjeti što je informacijski sustav, njegovu svrhu i elemente. Uz navedeno nabrojit će se i opisati mogućnosti krajnjeg rješenja, kao i tehnologije koje su se koristile pri izradi.

Jedna od definicija kaže da je informacijski sustava dio organizacije koji joj pomaže pri povećanju profita, ostvarivanju ciljeva, ili pak poboljšanju servisa za korisničku podršku. Informacijski sustav čini prikupljanje, obrada prikupljenog, rezultat obrađenog i na kraju povratna informacija. Svaki od elemenata je povezan te jedan bez drugog nemaju smisla. (Fundamentals Of Information Systems, 2018.)

Budući da je danas većina organizacija digitalizirana, potrebno je definirati i operacijski sustav koji se zasniva na računalu. Definicija informacijskog sustava koji se zasniva na računalu govori da je to sklop hardvera, softvera, baza podataka, telekomunikacija, ljudi i procedura koji zajedno trebaju prikupljati, upravljati, pohranjivati, procesirati te isporučivati informacije dobivene na temelju prikupljenih podataka. Prema nekim stručnjacima, informacijski sustav sastoji se od pet osnovnih elemenata, a to su: hardver, softver, podaci, procedure i ljudi. Drugi dodaju još jedan element, a to su komunikacije. (Beach J., 2018.)

U najopćenitijem smislu, informacijski sustav je sustav koji čine ljudi, zapisi podataka i aktivnosti kojima se podaci i informacije obrađuju u organizaciji što uključuje ručne i automatizirane procese. (Ray J.P., 2010.)

U sustavu naplate ležaljki također postoje podaci koji se prikupljaju, a to su oznake ležaljki ili suncobrana. Ti podaci se obrađuju te pohranjuju u skladišta podataka. Rezultat obrade bi bio račun koji isporučujemo za klijenta. Može se reći da opisani sustav ima obilježja informacijskog sustava.

Razvoj informacijskih sustava može se podijeliti u nekoliko faza, a to su:

• Planiranje

- Analiza sustava
- Dizajn sustava
- Razvijanje(programiranje)
- Testiranje
- Implementacija i
- Održavanje. (The Seven Phases of the System-Development Life Cycle, 2018.)

Planiranje je jedan od najvažnijih koraka u izgradnji informacijskog sustava. U ovom koraku točno se definira što treba učiniti te kako riješiti pojedine probleme. Nakon analiziranja problema dobivaju se tri moguća rješenja, a to su: izgradnja novog sustava, poboljšanje trenutnog sustava ili ostavljanje sustava u stanju u kojem jest. (Alwan M., 2015.)

Analiza sustava je drugi korak razvoja informacijskog sustava. U ovoj fazi treba definirati i dokumentirati zahtjeve krajnjeg korisnika na sustav te paziti da se održi čvrsta i jasna komunikacija s klijentom kako bi se dobila jasna vizija onoga što je potrebno učiniti.(Alwan M., 2015.)

Dizajn sustava je treća faza razvoja informacijskih sustava. U ovoj fazi definira se kako će sustav fizički izgledati. Definiraju se elementi sustava, komponente, razina sigurnosti, itd. (Alwan M., 2015.)

Razvijanje je četvrta faza u razvijanju informacijskih sustava. Tijekom ove faze pomoću programskog jezika vrši se kodiranje. (Alwan M., 2015.)

Testiranje je peta faza razvijanja informacijskog sustava. U ovoj fazi izrađeni sustav testira se prema korisničkim zahtjevima kako bi se uvidjelo funkcionira li sustav zaista. (Radack S., 2018.)

Implementacija je predzadnja faza u razvijanju informacijskih sustava. Nakon što je sustav zadovoljio sve uvjete iz prethodnih faza, vrši se instalacija ili implementacija sustava.( Radack S., 2018.)

Održavanje je zadnja faza u izradi informacijskog sustava. Vrše se potrebne procedure kako bi sustav mogao normalno funkcionirati. Nakon ovog koraka razvoj informacijskog sustava počinje od prve faze. (Radack S., 2018.)

#### <span id="page-12-0"></span>2.1. Tehnologije za izradu aplikativnog rješenja

Za izradu krajnjeg aplikativnog rješenja u projektu su se koristili sljedeći alati: Android Studio i Notepad ++.

Android Studio je službeno integrirano okruženje za razvijanje Android aplikacija, a bazira se na IntelliJ okruženju. Dostupan je za MS Windows, macOS te Linux operativne sustave. Android studio nudi mnogo mogućnosti koje povećavaju produktivnost u izradi Android aplikacija, a to su: fleksibilni sustav za izgradnju, brzi emulator, unificirano okruženje u kojem se mogu razvijati aplikacije za sve verzije Android uređaja, itd. Android Studio upotrebljava se od 2013. godine kao službeni alat za razvijanje Android aplikacija, a do to godine korišteni su alati JetBrains i Eclipse Android Development Tools. [\(https://developer.android.com/studio/intro/,](https://developer.android.com/studio/intro/) 2018.) Android studio korišten je u izradi izvornog koda za krajnje programsko rješenje.

Notepad ++ je besplatni alat za izmjenjivanje izvornog koda koji se može koristiti u nekoliko programskih jezika. Dostupan je samo za MS Windows operativne sustave. [\(https://notepad-plus-plus.org/,](https://notepad-plus-plus.org/) 2018.) Obzirom na to da se alat može koristiti u više različitih programskih jezika, u ovom slučaju korišten je za pisanje PHP(Hypertext Preprocessor) skripti čija svrha je uspostavljanje veze s MySQL(My Structured Query Language) bazom podataka te izvršavanje SQL upita. PHP je opće-namjenski jezik za pisanje skripti koji ima široku primjenu i besplatan je. Posebno je korišten u razvijanju web aplikacija te se može ugraditi u HTML(Hypertext Markup Language). [\(http://php.net/manual/en/intro-whatis.php,](http://php.net/manual/en/intro-whatis.php) 2018.) MySQL je besplatni sustav za upravljanje relacijskom bazom podataka. [\(https://dev.mysql.com/doc/refman/8.0/en/what](https://dev.mysql.com/doc/refman/8.0/en/what-is-mysql.html)[is-mysql.html,](https://dev.mysql.com/doc/refman/8.0/en/what-is-mysql.html) 2018.) Za dohvat podataka iz baze podataka korišten je PHP, ali i JSON(JavaScript Object Notation).

JSON je format podataka koji je lako čitljiv i razumljiv ljudima te se lako analizira i generira pomoću računala. JSON je tekstualni format koji je potpuno nezavisan ali koristi konvencije iz C programskih jezika. [\(https://www.json.org/](https://www.json.org/) , 2018.)

#### <span id="page-13-0"></span>2.2. Mogućnosti krajnjeg aplikativnog rješenja

Ovisno o ovlastima korisnika unutar aplikativnog rješenja može se izabrati između administratora i operatera. Administrator može izvoditi unos ležaljki, unos suncobrana, unos operatera i unos plaža. Budući da je imovina ovakvog tipa poduzeća kratkotrajna i potrošna, korisniku, odnosno administratoru je bilo potrebno omogućiti i brisanje prije nabrojanih stavki. Shodno tome, administrator također ima mogućnosti brisanja ležaljki, suncobrana, operatera i suncobrana. Uz navedeno administrator može pregledavati račune te zaključiti naplatu za protekli dan.

Operater je osoba koja vrši naplatu na plaži. Njegove mogućnosti su: unos stavke računa, brisanje stavke računa, naplata računa te zaključivanje naplate za protekli dan.

### <span id="page-14-0"></span>3. OPIS SUSTAVA

Opisivanje sustava u ovom poglavlju vršit će se kroz prikaz zamišljenih mogućih scenarija, a u drugom dijelu poglavlja prikazat će se opći opis sustava.

#### <span id="page-14-1"></span>3.1. Opis specifičnih primjera(scenarija):

Marko Marković, vlasnik obrta za najam ležaljki, bilježi sve ležaljke, suncobrane, mjesta naplate(plaže), operatere, cijene i artikle. Nakon što je sve zabilježio, ima pripremljenu bazu prema kojoj će teći poslovni procesi. Za ležaljku je potrebno unijeti njenu oznaku te pripadajuću plažu. Pod pojmom pripadajuća plaža misli se na onu plažu na kojoj ležaljka stvarno jest ili će biti s početkom rada obrta. Isto vrijedi i za suncobran. Za plažu je potrebno definirati njenu oznaku ili ime te operatera koji će vršiti naplatu na toj plaži. Operater je osoba radnik koja vrši rad unutar obrta te ga registrira vlasnik.

Gost Ivica Ivić dolazi na plažu te vidi ležaljke. Odlučuje uzeti jednu kako ne bi ležao na kamenju. Nakon određenog vremena na plažu dolazi operater koji je zadužen za naplatu na toj plaži. Pregledava plažu te uočava nekoliko gostiju od kojih su neki već platili uslugu, no ima i onih koji nisu. Prema oznaci ležaljke, ili u slučaju da je gost uzeo suncobran, saznaje status artikla. Status artikla može biti ili zauzet ili slobodan. U slučaju kada je status artikla zauzet operater je već izvršio posao te naplatio uslugu. Suprotno tome, kada je status artikla slobodan znači da operater mora izvršiti posao te naplatiti uslugu. Operater prilazi gostu, objašnjava mu zašto je došao te ako gost i dalje želi artikl, vrši naplatu. Prilikom naplate, odnosno dodavanja stavke na račun, status naplaćenog artikla se mijenja iz slobodnog u zauzeto. Postupak se ponavlja za vrijeme radnog vremena obrta.

#### <span id="page-14-2"></span>3.2. Opći opis poslovnog sustava

U poslovnom podsustavu vrši se naplata i markiranje naplaćenog na način koji omogućava operaterima i vlasnicima nešto lakše vođenje poslovnih procesa.

Vlasnik(Administrator) obavlja sljedeće poslove: unos, izmjena, brisanje i pregled . Te četiri operacije vrše se za ležaljke, suncobrane, operatere, plaže, cijene i artikle.

Navedeno je potrebno izvršiti prije početka naplate. Za ležaljku se unosi oznaka i pripadajuća plaža. Za suncobran je također potrebna oznaka te plaža na kojoj se nalazi. Operateru je potrebno definirati korisničko ime i zaporku kako bi se mogao prijaviti u podsustav. Plaža je definirana kroz ime i korisničko ime operatera. Cijena se može unijeti ako se unese iznos cijene i njen opis. Za artikl je potreban samo naziv.

Operater vrši naplatu ležaljki, označavanje i, u dogovoru s vlasnikom, izvješća za kraj dana. Kako bi se mogao prijaviti u sustav i započeti sa poslovnim procesima potrebno je da zna svoje korisničko ime i zaporku. Naplata ležaljki odvija se na način da se odabire artikl iz padajućeg izbornika. Nakon toga, ovisno o artiklu, potrebno je u predviđena polja unijeti oznake te po završetku dodati stavku na račun pritiskom na gumb. Nakon što je završio sa dodavanjem stavki pritišće gumb "Naplati", čime zaključava račun. Ovisno o dogovoru s vlasnikom, operater može izvršiti radnje unosa, izmjene, brisanja i pregleda iz administratorskog modula, ako i samo ako mu je vlasnik dao na korištenje administratorske korisničke podatke.

Na kraju dana, odnosno po završetku vremena naplate potrebno je izraditi izvješća za kraj dana. Izvješće "Kraj dana" je izvješće koje daje uvid u ukupan promet tog dana. Drugo izvješće jest "Najbolja plaža" koja daje informaciju o plaži na kojoj je proteklog dana prodano najviše artikala. Treće i posljednje izvješće jest "Ukupan broj ležaljki" koje prikazuje koliko ležaljki je unajmljeno proteklog dana.

## <span id="page-16-0"></span>4. DIJAGRAM DEKOMPOZICIJE

U sljedećem poglavlju prikazat će se dijagram dekompozicije sustava sa pripadnim procesima.

### <span id="page-16-1"></span>4.1. Skica dijagrama dekompozicije

<span id="page-16-2"></span>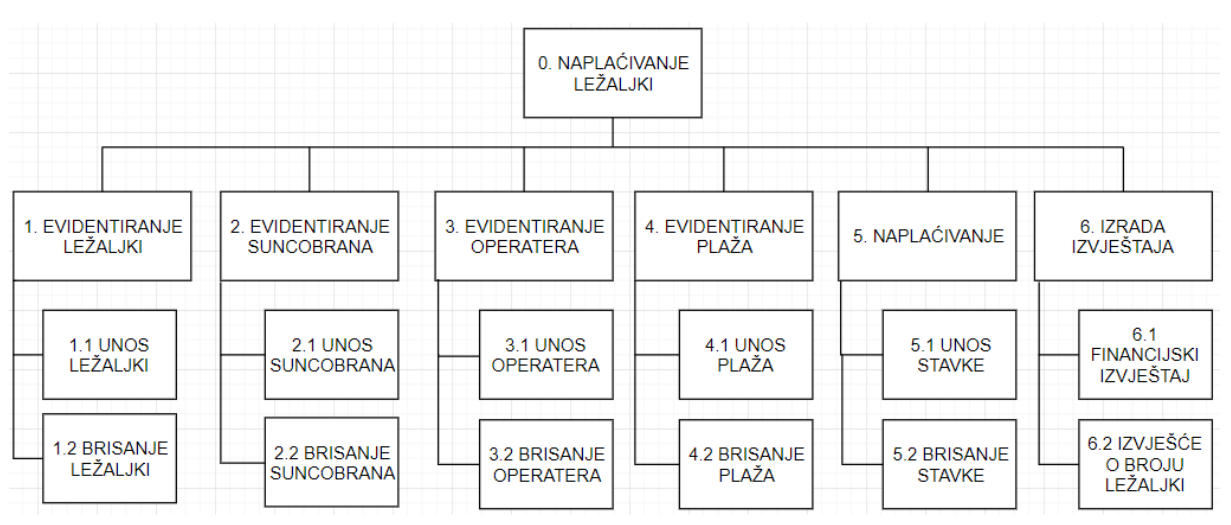

*Slika 1. Prikaz dijagrama dekompozicije*

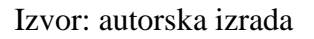

Slika prikazuje poslovni sustav naplate ležaljki. Sustav se sastoji od šest procesa, a to su: evidentiranje ležaljki, evidentiranje suncobrana, evidentiranje plaža, evidentiranje operatera, naplaćivanje i izrada izvještaja.

- 1. Evidentiranje ležaljki u ovom procesu bilježe se ležaljke koje će se nalaziti na plaži, također kada se ležaljka slomi ili nestane, potrebno ju je ukloniti.
- 2. Evidentiranje suncobrana isto kao i za ležaljke, potrebno je znati stanje suncobrana na plaži. Zbog toga se suncobrani moraju unijeti i opcionalno ukloniti.
- 3. Evidentiranje operatera kako bi se znalo koji operateri mogu pristupiti sustavu, potrebno ih je registrirati. Nakon prestanka poslovnog odnosa između obrta i operatera, moguće ga je ukloniti.
- 4. Evidentiranje plaža plaže je potrebno unijeti kako bi se znalo koja su mjesta na kojima se nalaze artikli. Plažu je moguće ukloniti iz razloga prestanka poslovanja na određenom području.
- 5. Naplaćivanje pri dolasku na plažu operater naplaćuje artikle. Operater unosi stavke na račun te ih po potrebi može brisati.
- 6. Izrada izvještaja budući da današnje poslovanje bilo kakve vrste djelatnosti iziskuje izvješća, ona ni ovdje nisu dio koji se može izostaviti. Administrator, odnosno vlasnik obrta na upit dobiva izvješća financijske prirode, te izvješće o broju ležaljki.

## <span id="page-18-0"></span>5. DIJAGRAM TOKA PODATAKA(DTP)

U sljedećem poglavlju prikazat će se dijagram toka podataka nulte razine sa pripadnim opisima procesa i sustava.

#### <span id="page-18-1"></span>5.1. Skica DTP-a nulte razine

<span id="page-18-2"></span>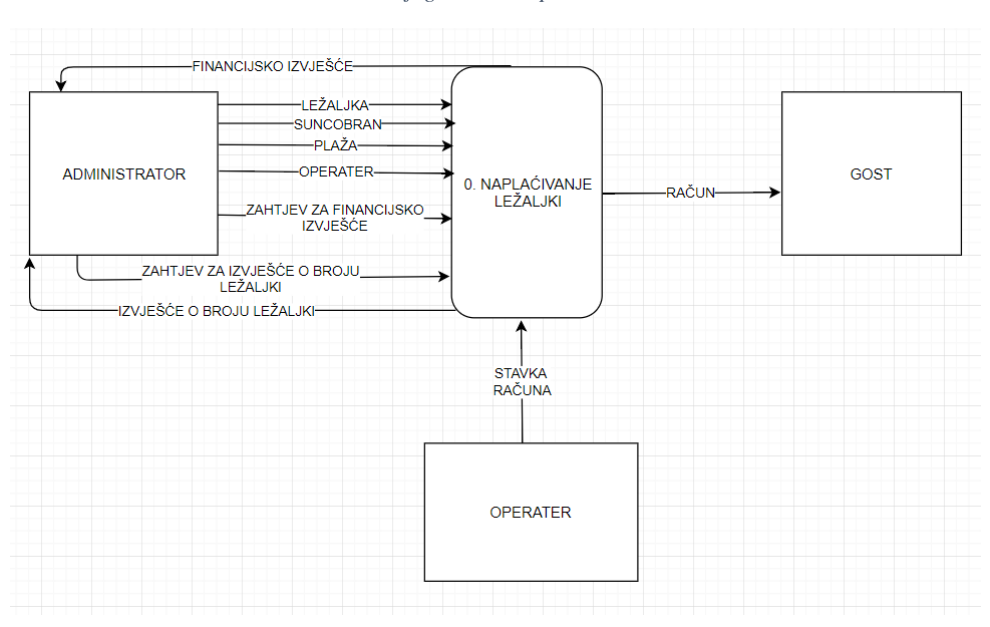

*Slika 2. Prikaz dijagrama toka podataka nulte razine*

#### Izvor: autorska izrada

Dijagram toka podataka nulte razine sastoji se od tri vanjska sustava i jednog glavnog procesa. Vanjski sustavi su: administrator, operater i gost. Glavni proces jest naplaćivanje ležaljki.

Administrator u sustav šalje podatke o ležaljkama, suncobranima, plažama i operaterima. Također kada dođe potreba za izvješćem iz sustava, administrator šalje zahtjev za financijskim izvješćem i izvješćem o broju ležaljki, a sustav mu isporučuje izvješća. Operater u sustav šalje stavke za račun. Sustav gostu ispostavlja račun.

### <span id="page-19-0"></span>5.2. Skica DTP-a prve razine

<span id="page-19-1"></span>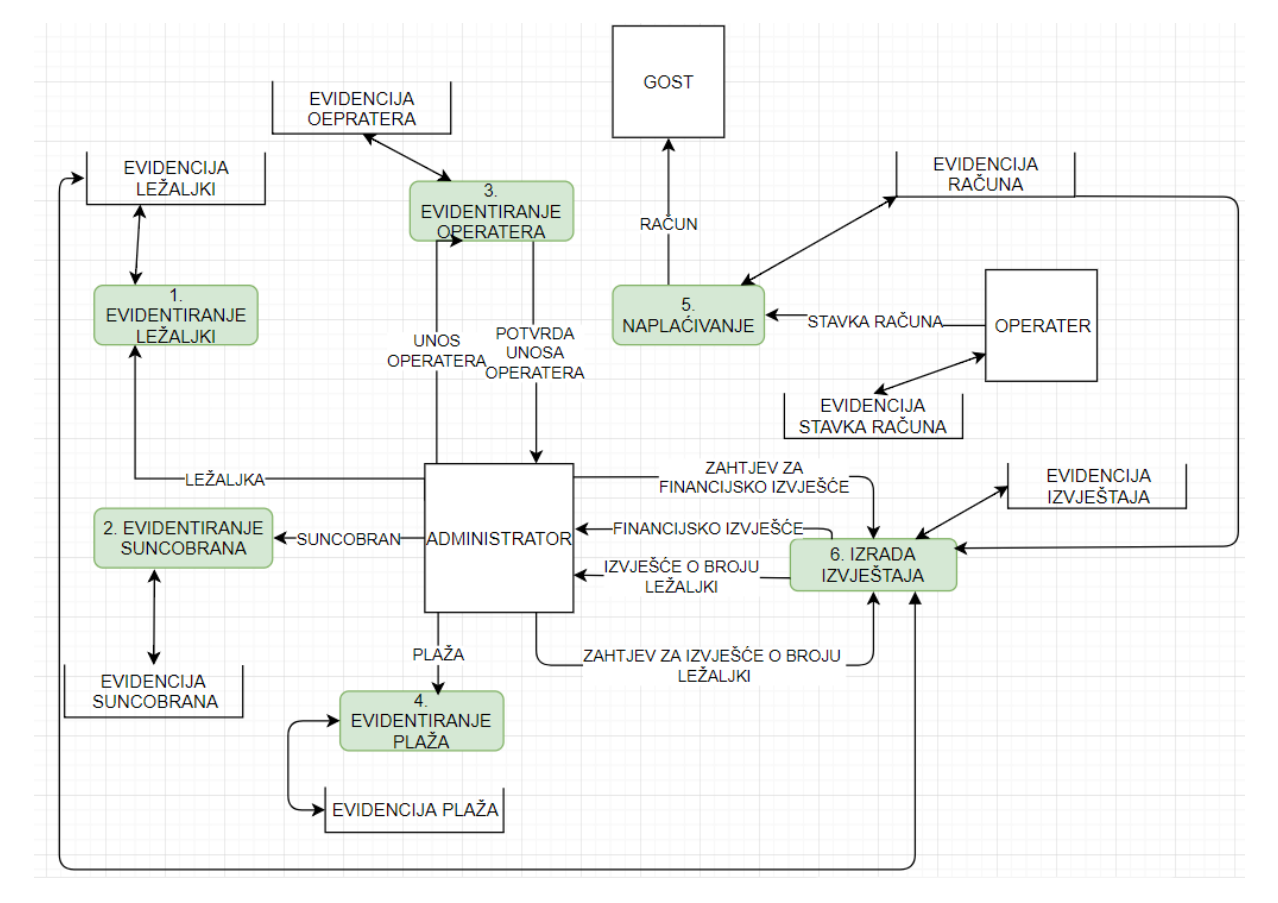

#### *Slika 3. Prikaz dijagrama toka podataka prve razine*

Predočeni dijagram sastoji se od šest procesa, tri vanjska sustava i šest skladišta podataka.

Proces 1. (Evidentiranje ležaljki) – za ovaj proces administrator definira oznaku ležaljke. Ležaljka se sprema u skladište podataka pod imenom evidencija ležaljki.

Proces 2. (Evidentiranje suncobrana) – administrator unosi suncobran nakon čega se suncobran sprema u skladište podataka naziva evidencija suncobrana za daljnje korištenje.

Proces 3. (Evidentiranje plaža) – za proces evidentiranje plaža administrator definira plažu te se ona sprema u skladište podataka evidencija plaža za daljnje korištenje.

Proces 4. (Evidentiranje operatera) – kod ovog procesa administrator definira operatere koji će vršiti naplatu. Operateri se spremaju u skladište podataka pod nazivom evidencija operatera za daljnje korištenje.

Proces 5. (Naplaćivanje) – s ovim procesom komuniciraju gost i operater. Operater definira stavke računa koje se spremaju u skladištu evidencija stavka računa. Proces, odnosno sustav, gostu isporučuje račun. Račun se sprema u skladište podataka pod nazivom evidencija računa.

Proces 6. (Izrada izvještaja) – ovaj proces od administratora dobiva zahtjev za financijskim izvješćem i izvješćem o broju ležaljki. Izvješća se dostavljaju administratoru. Sva izvješća se spremaju u skladište podataka pod imenom evidencija izvješća. Proces komunicira sa skladištem podataka evidencija računa zbog potreba za izradom financijskog izvješća.

<span id="page-20-0"></span>5.3. DTP druge razine

DTP druge razine sastoji se od 6 procesa sa pripadajućim podprocesima. U nastavku će se prikazati skica svakog procesa sa pripadajućim opisom.

#### <span id="page-21-1"></span><span id="page-21-0"></span>5.3.1. Skica DTP-a druge razine(Proces 1)

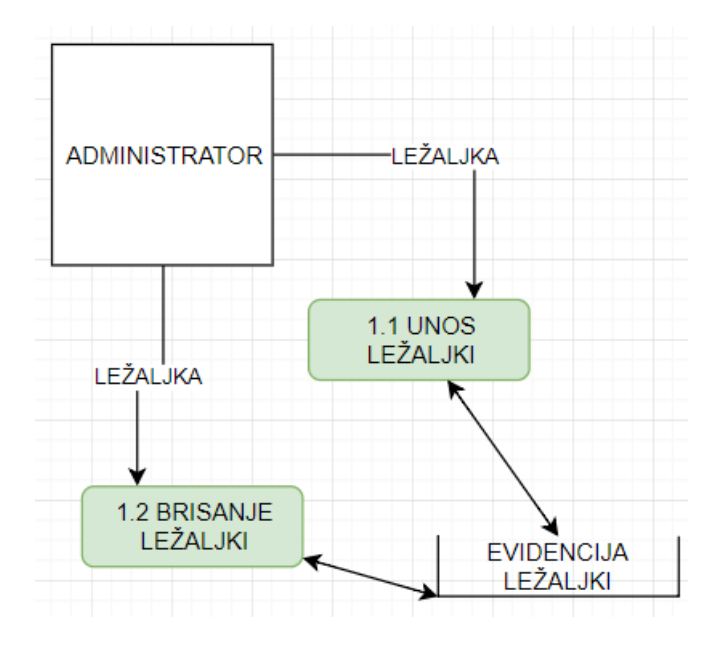

*Slika 4. Prikaz dijagrama toka podataka(Proces 1)*

Vanjski sustav administrator za proces 1.1 daje oznaku ležaljke te se ona bilježi u skladištu podataka evidencija ležaljki. Za proces 1.2 procedura je ista, no proces je brisanje. Promjene se bilježe u skladištu podataka.

Izvor: autorska izrada

#### <span id="page-22-1"></span><span id="page-22-0"></span>5.3.2. Skica DTP-a druge razine(Proces 2.)

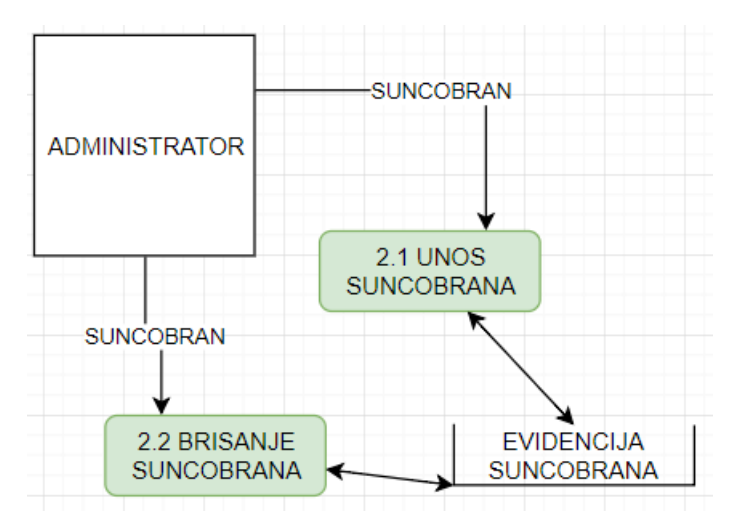

*Slika 5. Prikaz dijagrama toka podataka druge razine(Proces 2.)*

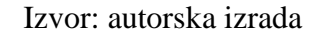

Vanjski sustav administrator za proces 2.1 daje oznaku suncobrana koja se bilježi u skladištu podataka evidencija suncobrana. Za proces 2.2 procedura je ista, samo što se u procesu 2.2 suncobran briše iz sustava. Sve promjene bilježe se u skladištu podataka

#### <span id="page-23-2"></span><span id="page-23-0"></span>5.3.3. Skica DTP-a druge razine(Proces 3.)

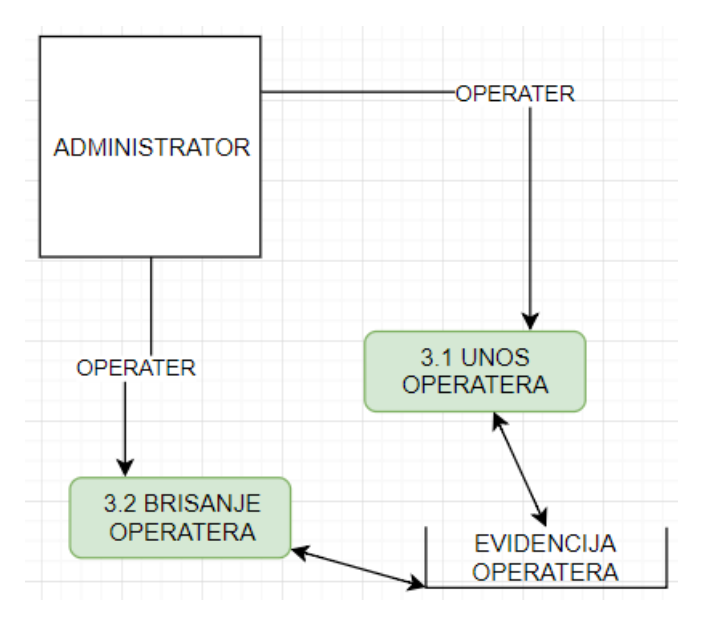

*Slika 6. Prikaz dijagrama toka podataka druge razine(Proces 3.)*

Izvor: autorska izrada

Za proces 3.1 administrator unosi oznaku operatera koja se bilježi u skladištu podataka. U procesu 3.2 operater se briše iz sustava na proslijeđenu oznaku. Promjena se bilježi u skladištu podataka evidencija operatera.

<span id="page-23-1"></span>5.3.4. Skica DTP-a druge razine(Proces 4.)

U ovom dijagramu toka podataka prikazan je unos i brisanje plaža. Administrator šalje procesu 4.1 plažu te se ona bilježi u skladištu podataka evidencija plaža. Za proces 4.2 procedura je ista samo što proces služi za brisanje plaže. Promjene se bilježe u skladištu podataka.

<span id="page-24-1"></span>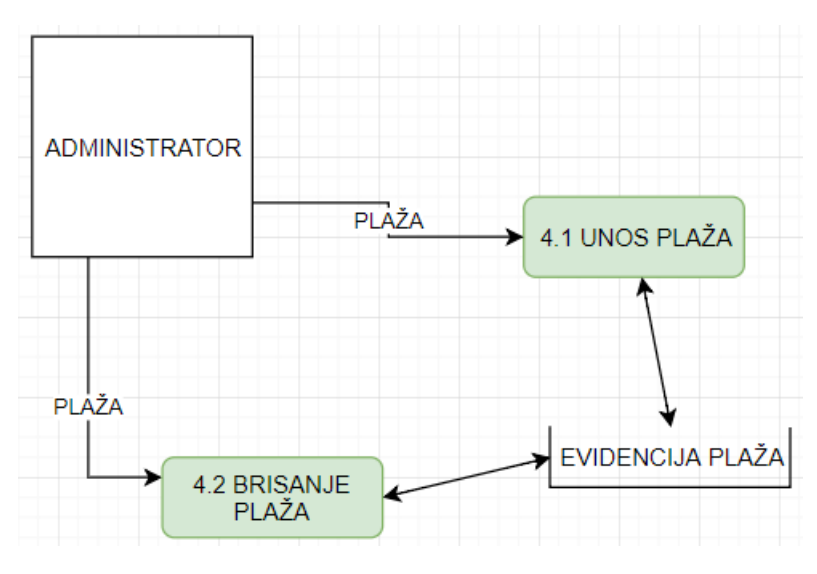

*Slika 7. Prikaz dijagrama toka podataka druge razine(Proces 4.)*

Izvor: autorska izrada

#### <span id="page-24-2"></span><span id="page-24-0"></span>5.3.5. Skica DTP-a druge razine(Proces 5.)

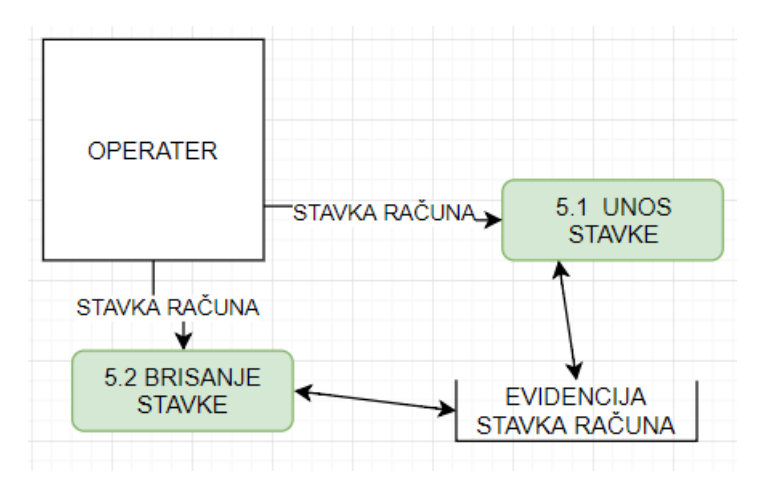

*Slika 8. Prikaz dijagrama toka podataka druge razine(Proces 5.)*

Izvor: autorska izrada

Operater unosi stavku za račun te se ona bilježi u skladištu evidencija stavka računa. U procesu brisanja stavki, procesu se prosljeđuje stavka te se ona briše. Promjena se bilježi u skladištu podataka

#### <span id="page-25-0"></span>5.3.6. Skica DTP-a druge razine(Proces 6.)

<span id="page-25-1"></span>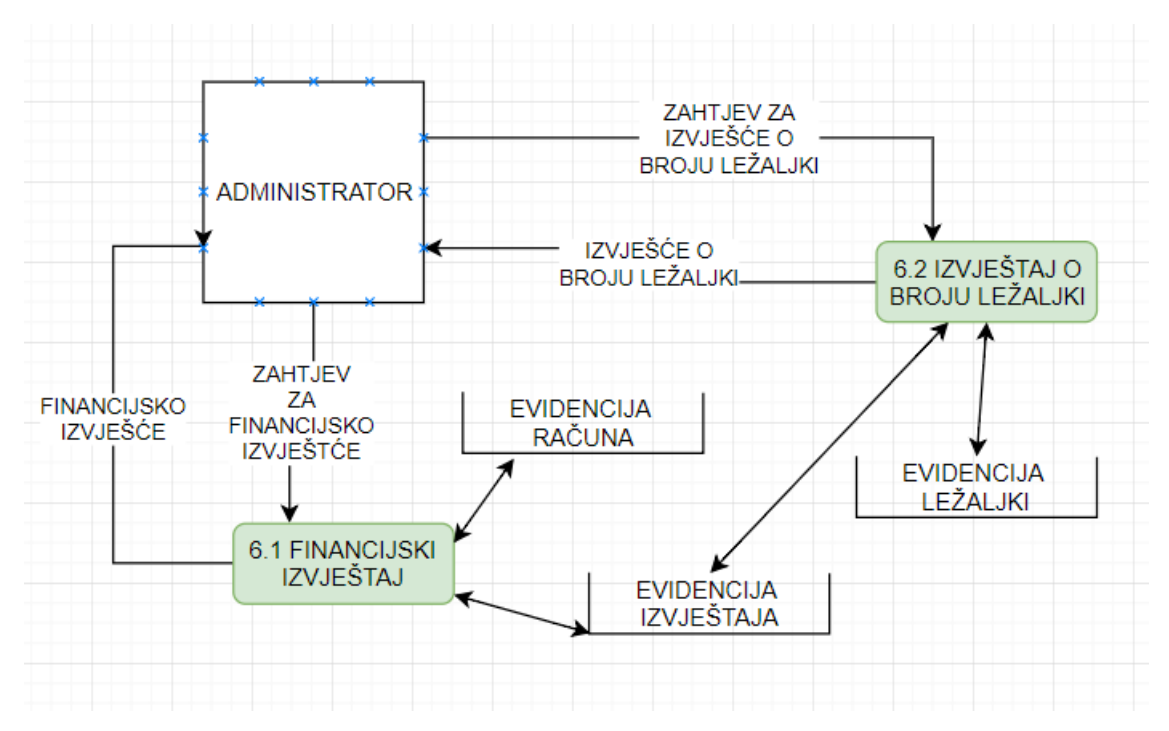

*Slika 9. Prikaz dijagrama toka podataka druge razine(Proces 6.)*

Izvor: autorsko djelo

U proces 6.1 ulazi nalog administratora za izradom financijskog izvješća. Proces administratoru omogućava uvid u financijsko izvješće. Vanjski sustav administrator u proces 6.2 šalje zahtjev za izvještajem o broju ležaljki. Proces isporučuje broj ležaljki u izvještaju za administratora. Zbog potreba izvještaja, proces 6.1 komunicira sa skladištima evidencija računa i evidencija izvještaja, a proces 6.2 sa skladištima evidencija izvještaja i evidencija ležaljki.

## <span id="page-26-0"></span>6. TOKOVI PODATAKA

U sljedećem poglavlju definirat će se tokovi podataka. To znači da će se kroz tablice definirati nazivi podataka, tipovi podataka, duljina podataka, opis, primjer i kontrola unosa.

<span id="page-26-1"></span>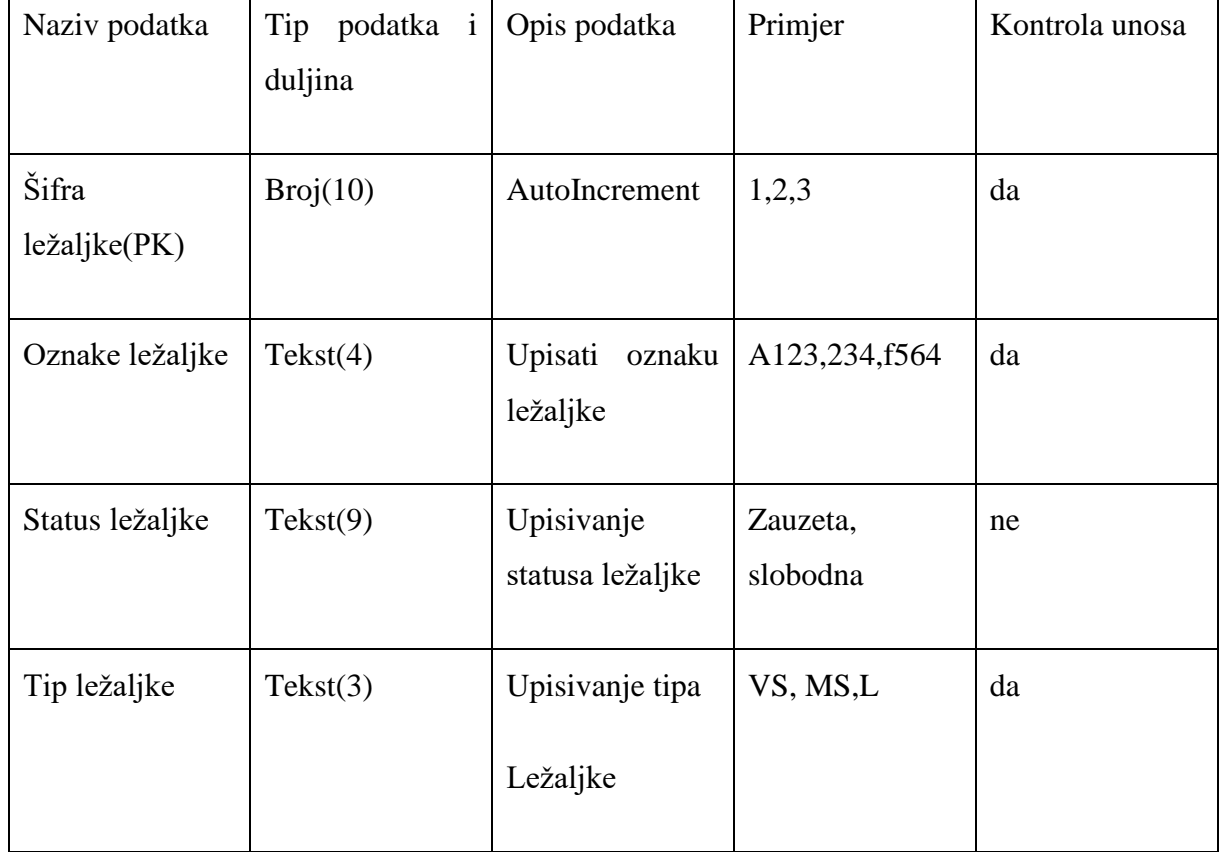

*Tablica 1. Ležaljka*

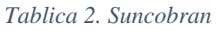

<span id="page-27-0"></span>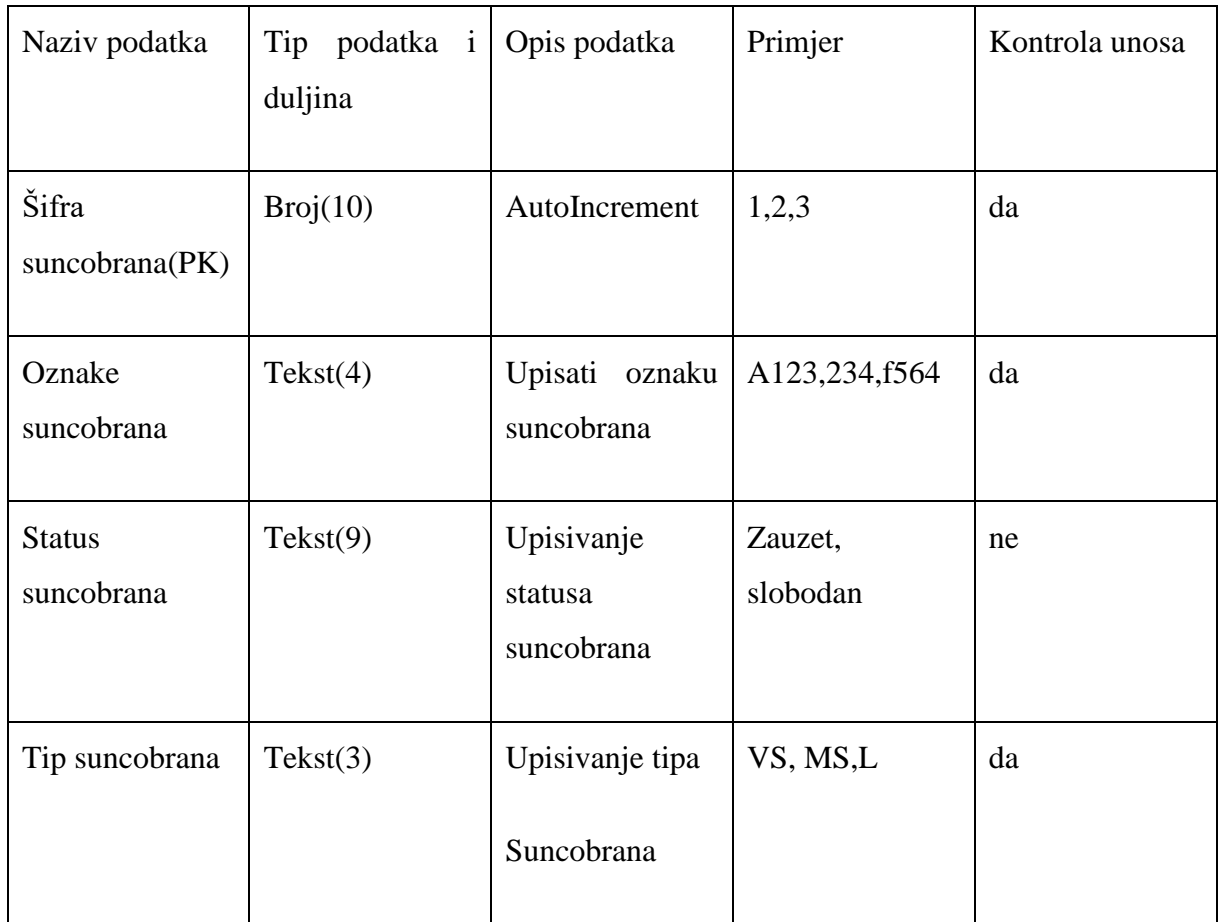

#### *Tablica 3. Operater*

<span id="page-27-1"></span>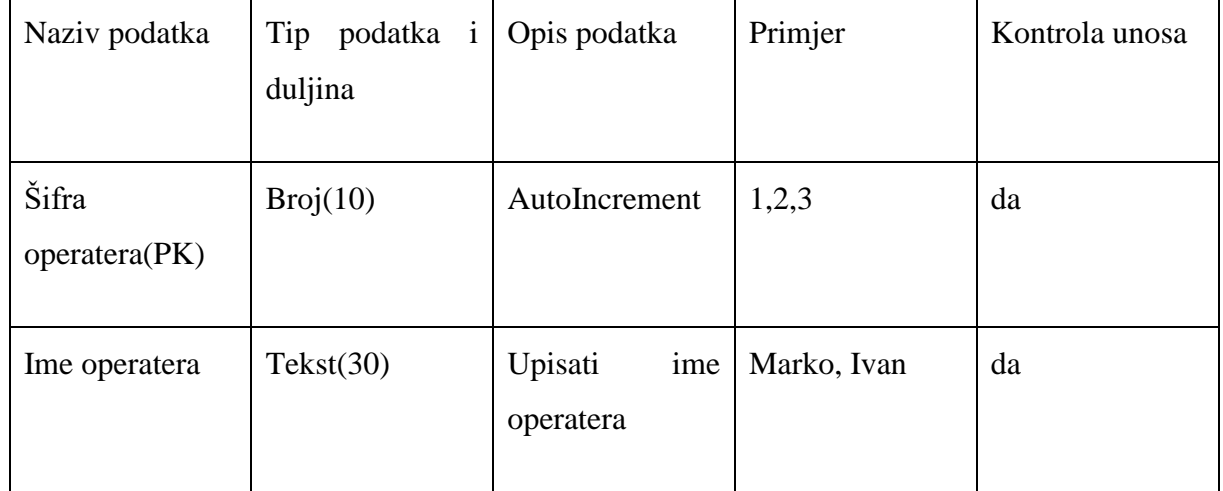

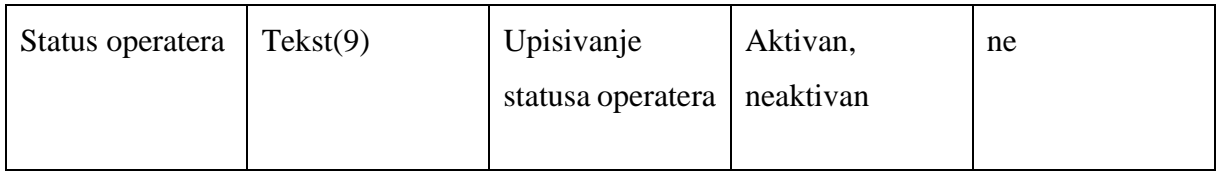

#### *Tablica 4. Plaža*

<span id="page-28-0"></span>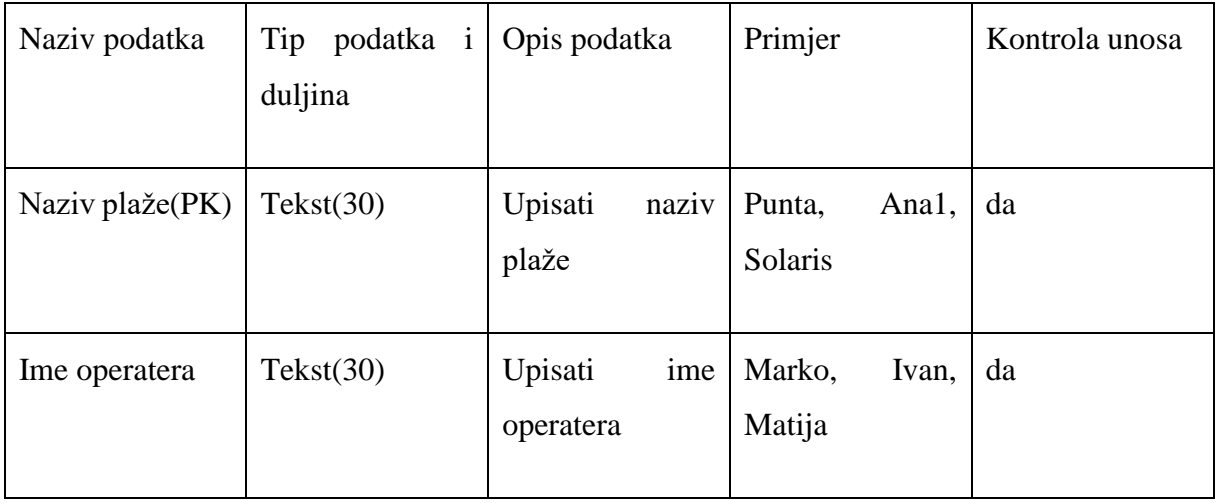

#### Izvor: autorska izrada

#### *Tablica 5. Račun*

<span id="page-28-1"></span>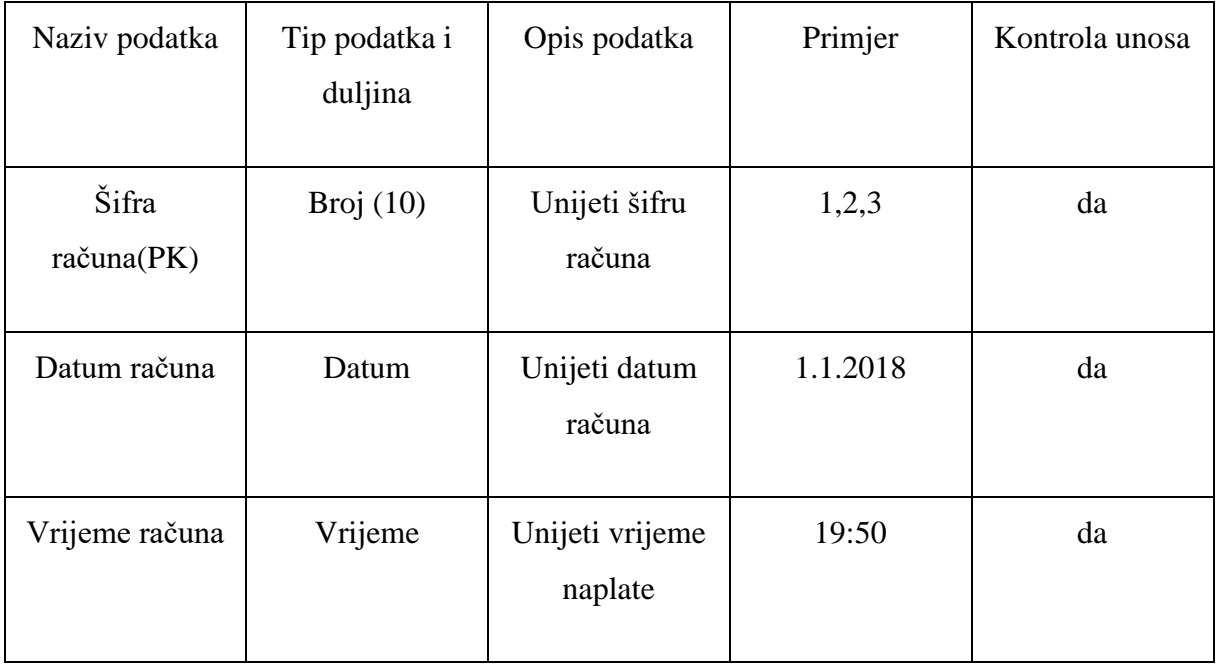

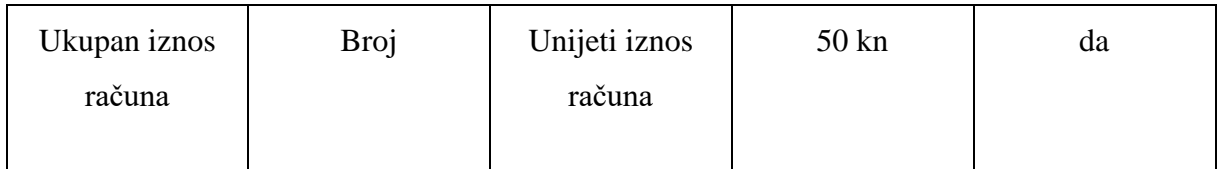

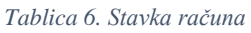

<span id="page-29-0"></span>![](_page_29_Picture_145.jpeg)

#### Izvor: autorska izrada

![](_page_29_Picture_146.jpeg)

<span id="page-29-1"></span>![](_page_29_Picture_147.jpeg)

<span id="page-30-0"></span>

| Naziv podatka         | podatka i<br>Tip<br>duljina | Opis podatka                 | Primjer                            | Kontrola unosa |
|-----------------------|-----------------------------|------------------------------|------------------------------------|----------------|
| Šifra<br>izvješća(PK) | Broj(10)                    | šifru<br>Unijeti<br>izvješća | 1,2,3                              | Da             |
| Opis izvješća         | Tekst(50)                   | Unijeti<br>opis<br>izvješća  | Ukupan<br>broj<br>ležaljki je 500. | da             |
| Datum izvješća        | Datum                       | Unijeti<br>datum<br>izvješća | 1.1.2018                           | da             |

*Tablica 8. Izvješće o broju ležaljki*

![](_page_30_Picture_175.jpeg)

<span id="page-30-1"></span>![](_page_30_Picture_176.jpeg)

<span id="page-31-0"></span>

| Naziv podatka                  | Tip podatka i<br>duljina | Opis podatka                          | Primjer                                         | Kontrola unosa |
|--------------------------------|--------------------------|---------------------------------------|-------------------------------------------------|----------------|
| Šifra zahtjeva<br>izvješća(PK) | Broj(10)                 | Unijeti šifru<br>izvješća             | 1,2,3                                           | Da             |
| Opis zahtjeva<br>izvješća      | Tekst(50)                | Unijeti opis<br>zahtjeva<br>izvješća  | Molim dostavite<br>izvješće o broju<br>ležaljki | da             |
| Datum zahtjeva<br>izvješća     | Datum                    | Unijeti datum<br>zahtjeva<br>izvješća | 1.1.2018                                        | da             |

*Tablica 10. Zahtjev za izvješće o broju ležaljki*

# <span id="page-32-0"></span>7. SKLADIŠTA PODATAKA

U dijelu koji slijedi opisati će se nazivi podataka, tipovi podataka, duljina podataka i opis podataka za skladišta u koja će se podatci spremati.

![](_page_32_Picture_108.jpeg)

![](_page_32_Picture_109.jpeg)

| Naziv podatka               | Tip podatka i<br>duljina | Opis podatka                        | Primjer             | Kontrola unosa |
|-----------------------------|--------------------------|-------------------------------------|---------------------|----------------|
| Šifra<br>suncobrana(PK)     | Broj(10)                 | AutoIncrement                       | 1,2,3               | da             |
| Oznaka<br>suncobrana        | Tekst(4)                 | Upisati oznaku<br>suncobrana        | A123,234,f564       | da             |
| <b>Status</b><br>suncobrana | Tekst(9)                 | Upisivanje<br>statusa<br>suncobrana | Zauzet,<br>slobodan | ne             |
| Tip suncobrana              | Tekst(3)                 | Upisivanje tipa<br>suncobrana       | VS, MS,L            | da             |

*Tablica 12. Evidencija suncobrana*

![](_page_33_Picture_153.jpeg)

![](_page_33_Picture_154.jpeg)

![](_page_34_Picture_169.jpeg)

![](_page_34_Picture_170.jpeg)

![](_page_34_Picture_171.jpeg)

### Izvor: autorska izrada

#### *Tablica 15. Evidencija izvješća*

![](_page_34_Picture_172.jpeg)

| Naziv podatka          | Tip podatka i<br>duljina | Opis podatka               | Primjer  | Kontrola unosa |
|------------------------|--------------------------|----------------------------|----------|----------------|
| Šifra<br>računa(PK)    | Broj $(10)$              | Unijeti šifru<br>računa    | 1,2,3    | da             |
| Datum računa           | Datum                    | Unijeti datum<br>računa    | 1.1.2018 | da             |
| Vrijeme računa         | Vrijeme                  | Unijeti vrijeme<br>naplate | 19:50    | da             |
| Ukupan iznos<br>računa | <b>Broj</b>              | Unijeti iznos<br>računa    | 50 kn    | da             |

*Tablica 16. Evidencija računa*

## <span id="page-36-0"></span>8. ENTITETI ATRIBUTI VEZE(EVA) MODEL

<span id="page-36-1"></span>U sljedećem poglavlju prikazat će se EVA model zajedno sa pripadnim opisima modela.

![](_page_36_Figure_2.jpeg)

*Slika 10. Prikaz EVA modela*

Izvor: autorska izrada

# <span id="page-37-0"></span>8.1. Opis entiteta EVA modela

![](_page_37_Picture_81.jpeg)

<span id="page-37-1"></span>![](_page_37_Picture_82.jpeg)

# <span id="page-38-0"></span>8.2. Opis atributa EVA modela

<span id="page-38-1"></span>![](_page_38_Picture_88.jpeg)

#### *Tablica 18. Opis atributa EVA modela*

![](_page_39_Picture_95.jpeg)

# <span id="page-40-0"></span>8.3. Opis veza EVA modela

<span id="page-40-1"></span>![](_page_40_Picture_75.jpeg)

#### *Tablica 19. Opis veza EVA modela*

# <span id="page-41-0"></span>9. PREVOĐENJE EVA MODELA U RELACIJSKE SHEME I RELACIJSKI MODEL

U sljedećem poglavlju prikazat će se relacijske sheme i relacijski model projekta. U poglavlju 7.1. mogu se vidjeti nazivi tablica s atributima i primarnim ključevima, dok će u poglavlju 7.2. biti prikazana stvarne tablice relacijskog modela.

<span id="page-41-1"></span>9.1. Prevođenje EVA modela u relacijske sheme

**Ležaljka**(**šifra\_ležaljke**(PK),oznaka\_ležaljka,status\_ležaljka,plaža\_ležaljka(FK1),tip\_ ležaljka)

**Suncobran**(**šifra\_suncobrana(PK**)**,oznaka\_suncobrana**,status\_suncobrana,plaža\_su ncobrana(FK1),tip\_suncobrana)

**Operater**(**šifra\_operatera**(PK),Ime\_operatera,status\_operatera)

**Plaža**(**šifra\_plaže**(PK),oznaka\_plaže,idOperater(FK1))

**Račun**(Šifra\_operatera(FK1),**šifra\_računa**(PK)**,**datum\_računa,vrijeme\_računa,ukupa n\_iznos)

**Stavka\_računa** (**ID\_stavka**(PK), **šifra\_artikla**(PK,FK1),**šifra\_računa**(PK,FK2) )

**Artikl**(**šifra\_artikla**(PK),naziv\_artikla).

### <span id="page-42-0"></span>9.2. Prevođenje EVA modela u relacijski model

![](_page_42_Figure_1.jpeg)

#### *Slika 11. Relacijski model*

## <span id="page-43-0"></span>10. DIJAGRAM PROGRAMSKOG PROIZVODA

U sljedećem poglavlju prikazat će se dijagram programskog proizvoda(DPP), a u nastavku njegov opis.

### <span id="page-43-1"></span>10.1. Prikaz DPP-a

<span id="page-43-3"></span>![](_page_43_Figure_3.jpeg)

*Slika 12. Skica dijagrama programskog proizvoda*

#### Izvor: autorska izrada

### <span id="page-43-2"></span>10.2. Opis dijagrama programskog proizvoda

Dijagram programskog proizvoda sastoji se od 20 modula. Moduli tipa M su: Administrator, Operater, Ležaljke, Operateri, Plaže, Suncobrani, Izvješća. Moduli tip TR su: Naplata, Unos ležaljke, Brisanje ležaljke, Unos operatera, Brisanje operatera, Unos plaže, Brisanje plaže, Brisanje suncobrana, Unos suncobrana, Naplata, Pretraga, Izvješće o broju ležaljki i Financijsko izvješće.

# <span id="page-44-0"></span>11. PRIKAZ UPORABE PROGRAMSKOG RJEŠENJA

<span id="page-44-1"></span>Za unos potrebnih stavki i pripremu baze podataka iz glavnog izbornika pritišće se gumb Administrator.

![](_page_44_Picture_33.jpeg)

*Slika 13. Prikaz glavnog izbornika*

*Izvor: autorska izrada*

Nadalje, za unos plaže potrebno je odabrati Plaža iz padajućeg izbornika:

<span id="page-45-0"></span>![](_page_45_Picture_0.jpeg)

*Slika 14. Prikaz izbornika za unos ležaljki*

Za unos plaža potrebno je unijeti ime i unijeti operatera za upisanu plažu. Ukoliko plaža postoji ili operater ne postoji, unos nije moguć. Sljedeće se može vidjeti na slici broj četrnaest.

<span id="page-46-0"></span>![](_page_46_Picture_13.jpeg)

*Slika 15. Prikaz aktivnosti za unos plaže*

# <span id="page-47-0"></span>12. ZAKLJUČAK

Najviše problema kroz izradu završnog rada bilo je tokom izrade same aplikacije. Nakon čitanja dokumentacije koja dostupna na stranicama Android studija pronašla se ideja kako nešto napraviti, no većinu onoga što je trebalo implementirati pronašao sam na web dokumentu Stack Overflow. Na stranici nisam postavljao pitanja, već sam pronašao ljude sa sličnim problemima u fazi izrade te sam odgovore na njihova pitanja prilagođavao svojim potrebama. Također, dosta vremena sam proveo u osmišljavanju načina na koji način će aplikacija komunicirati s bazom podataka. Prvotno rješenje, koje je i sada implementirano u aplikaciju, je bilo korištenje Android studija za izradu aplikacije, PHP-a za kreiranje veze i upita na bazu podataka te JSON formata za dohvat podataka iz MYSQL baze podataka. Kada je otprilike 70 posto aplikacije bilo završeno shvatio sam da način na koji postavljam upite na bazu podataka nije siguran od SQL Injection napada. U tom trenutku sam krenuo ispravljati PHP skripte, no u većini slučajeva nisam uspio te sam na kraju opet vratio na početak. Aplikacija je funkcionalna, no nije sigurna za upotrebu u realnom poslovanju dok se ne isprave PHP skripte.

## <span id="page-48-0"></span>POPIS LITERATURE

- 1. Alwan Motea, What is System Development Life Cycle?, (2015.), <https://airbrake.io/blog/sdlc/what-is-system-development-life-cycle>(12.9.2018.)
- 2. Beach Justin, What Are the Six Elements of an Information System?, (2015.), [https://www.techwalla.com/articles/what-are-the-six-elements-of-an-information](https://www.techwalla.com/articles/what-are-the-six-elements-of-an-information-system)[system](https://www.techwalla.com/articles/what-are-the-six-elements-of-an-information-system) (12.9.2018.)
- 3. Fundamentals of Information Systems, [https://www.radford.edu/mhtay/ITEC110/Fundamental\\_Info\\_Sys/Lecture/ch01\\_5e.pd](https://www.radford.edu/mhtay/ITEC110/Fundamental_Info_Sys/Lecture/ch01_5e.pdf) [f](https://www.radford.edu/mhtay/ITEC110/Fundamental_Info_Sys/Lecture/ch01_5e.pdf) , (12.9.2018.)
- 4. Radack Shirley, The System Development Lifecycle(SDLC), (2018.), <http://www.droancollegeuk.com/downloads/System-development-life-cycle.pdf> , (12.9.2018.)
- 5. Ray J. Paul, What an Information System Is, and Why Is It Important to Know This, 2015.,<https://hrcak.srce.hr/file/89705> , (12.9.2018.)
- 6. The Seven Phases of the System-Development Life Cycle, (2018.) [https://www.innovativearchitects.com/KnowledgeCenter/basic-IT-systems/system](https://www.innovativearchitects.com/KnowledgeCenter/basic-IT-systems/system-development-life-cycle.aspx)[development-life-cycle.aspx](https://www.innovativearchitects.com/KnowledgeCenter/basic-IT-systems/system-development-life-cycle.aspx) , (12.9.2018.)
- 7. <https://developer.android.com/studio/intro/> , (12.9.2018.)
- 8. <https://notepad-plus-plus.org/> , (12.9.2018.)
- 9. <http://php.net/manual/en/intro-whatis.php> , (12.9.2018.)
- 10. [https://dev.mysql.com/doc/refman/8.0/en/what-is-mysql.html,](https://dev.mysql.com/doc/refman/8.0/en/what-is-mysql.html) (12.9.2018.)
- 11. [https://www.json.org/,](https://www.json.org/) (12.9.2018.)

# <span id="page-49-0"></span>POPIS SLIKA

![](_page_49_Picture_66.jpeg)

# <span id="page-50-0"></span>POPIS TABLICA

![](_page_50_Picture_7.jpeg)